## **Import/Export File Layouts - Customer Master File**

You export and import this file via the **File Export / Import function.** 

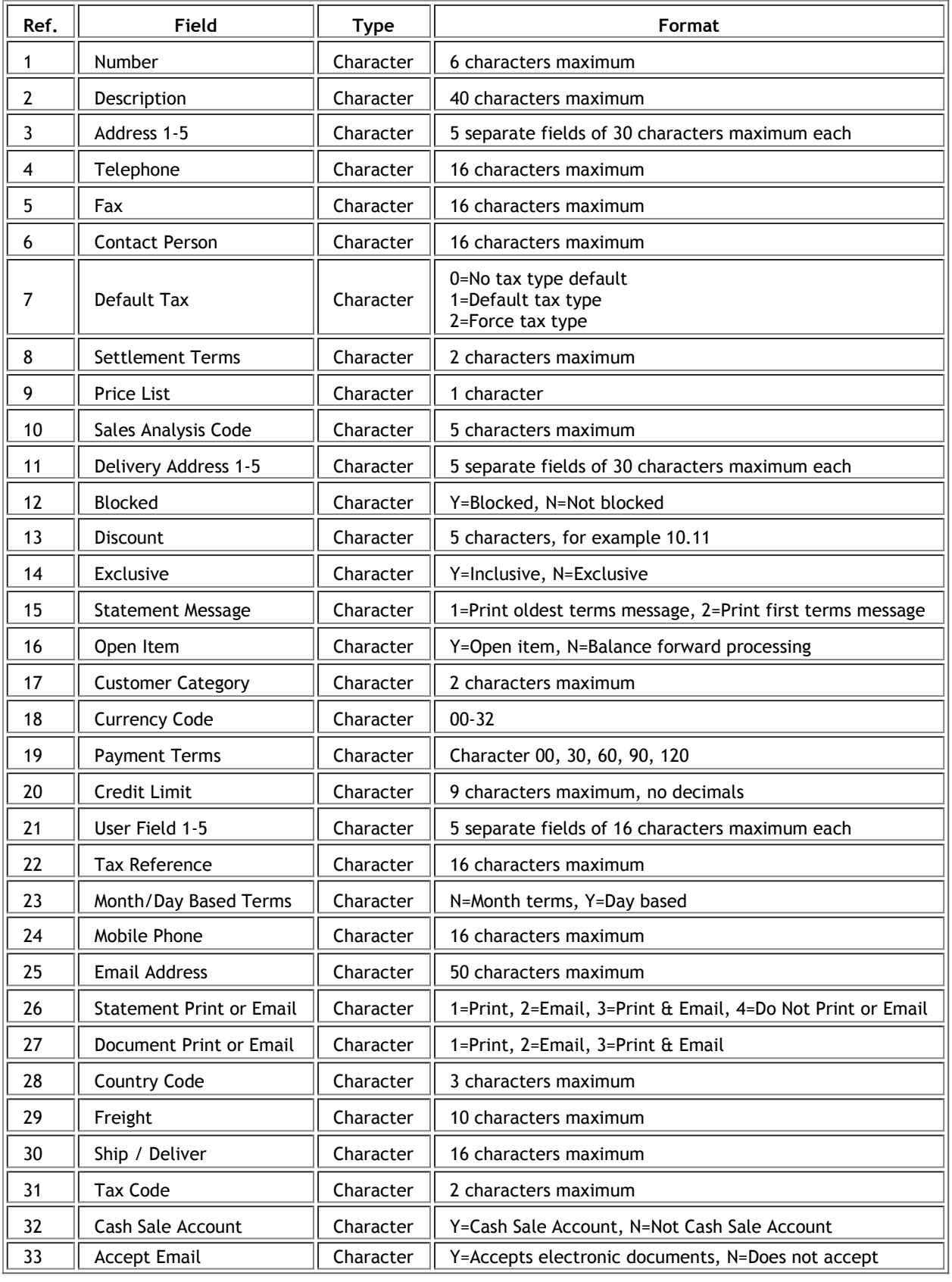

**Version Information** Pastel Xpress does not have all these fields. Besides the selling prices, which affect the file layout, there are other fields you need to set to null. To do this, enter the field as two quotes with nothing in between. For example:

"Field1","","Field3"

In this example, the middle field between field 1 and field 3 is null.

The fields you should set as null for Pastel Xpress are:

- Field 18 Currency Code
- Field 21 User Field 1-5
- Field 28 Country Code

In addition, set Field 32 - Cash Sale Account to N.

If any fields in the import file are blank when updating existing records, the original fields remain in place. Exporting and Importing Data